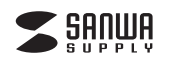

#### **400-MA179**

# **USBフットペダルスイッチ取扱説明書**

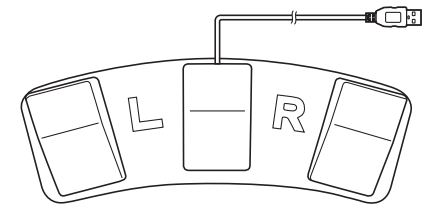

この度は、USBフットペダルスイッチ「**400-MA179**」(以下本製品)をお買い上げいただき誠に ありがとうございます。この取扱説明書では、本製品の使用方法や安全にお取扱いいただくため の注意事項を記載しています。ご使用の前によくご覧ください。読み終わったあともこの取扱説明書は大切に保管してください。

#### **最初にご確認ください**

お使いになる前に、セット内容がすべて揃っているかご確認ください。万一、足りないものがありましたら、お買い求めの販売店にご連絡ください。

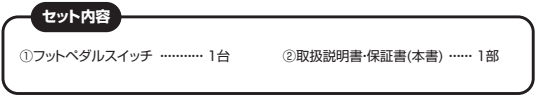

デザイン及び仕様については改良のため予告なしに変更することがあります。本書に記載の社名及び製品名は各社の商標又は登録商標です。

## サンワサプライ株式会社

#### **取扱上のご注意**

- ●本製品は電気で動作しておりますので、発火する危険があります。万一煙が出たり変なにおいがした場合は、 本製品及び接続しているパソコンや機器の電源を切り、お買い上げの販売店又は、弊社までご連絡ください。
- ●雷がなっている時に、本製品やケーブルに触れないでください。 ▲落雷により感電する恐れがあります。
- ●本製品のカバーを開けたり、分解しないでください。
- ▲故障や感電の原因となることがあります。
- ●濡れた手で本製品やケーブルに触らないでください。
- ▲本製品がパソコンに接続されている時には、感電する恐れがあります。
- ●本製品内部に液体、金属などの異物が入らないようにしてください。
- ▲感電や火災、故障の原因となることがあります。
- ●本製品に強い振動や衝撃を与えないでください。
- ▲故障・破損などの原因となることがあります。
- ●本製品を水分や湿気の多い場所、直射日光の当たる場所、ホコリや油煙などの多い場所、車中や暖房器具の そばなどの高温となる場所に設置したり、保管しないでください。
- ▲故障・感電などの原因となることがあります。
- ●本製品を重ねて設置したり、本製品の上に重いものを置かないでください。
- ▲火災や故障の原因となることがあります。
- ●本製品は不安定な場所に設置したり、保管しないでください。
- ▲落下により故障・破損の原因となることがあります。●本製品のケーブルを抜き差しする時には、必ずコネクタ部分を持ち無理な力を加えないでください。
- ▲故障・破損などの原因となることがあります。
- ●本製品のケーブルは、家具で踏んだり、扉ではさまないでください。 またこれらのケーブルを引っ張ったり折り曲げないでください。
- ▲火災や故障の原因となることがあります。
- ●本製品を使用中に発生したデータやプログラムの消失についての保証はいたしかねます。 ▲定期的にバックアップを取るなどの対策をあらかじめ行ってください。
- ●本製品のお手入れをする場合には、ベンジンやシンナーなどの揮発性有機溶剤が含まれているものは 使用しないでください。
- ▲塗装を傷めたり、故障の原因になることがあります。乾いた柔らかい布で乾拭きしてください。
- ●本製品は医療機器、原子力設備や機器、航空宇宙機器、輸送設備や機器などの人命に関わる設備や機器、 及び高度な信頼性を必要とする設備や機器やシステムなどへの組み込みや使用は意図されておりません。
- これらの用途に本製品を使用され、人身事故、社会的障害などが生じても弊社はいかなる責任も負いかねます。●本製品は日本国内用に作られております。日本国外の規格などには準拠しておりません。

#### **1.仕様**

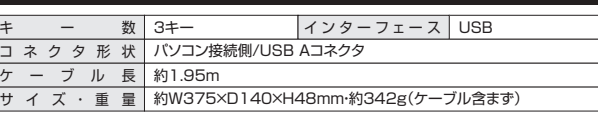

### **2. 動作環境**

#### **■ 対応機種**

●Windows搭載(DOS/V)パソコン ※ただし、USBポートを持ちパソコン本体メーカーUSBポートの動作を保証している機種。

### **■ 対応OS**

 $\bullet$ Windows 11 $\cdot$ 10 $\cdot$ 8.1

 ※機種により対応できないものもあります。※この文章中に表記されるその他すべての製品名などは、それぞれのメーカーの登録商標、商標です。

### **<割付けに関する注意>**

 ※割付けた機能はアプリケーションや機器により正常に動作しない場合があります。 ※設定ソフトウェアのインストールおよび設定の変更は管理者権限を持ったユーザーでのみ可能です。設定済みのテンキーについては一般ユーザーでも使用可能です。

### **3.各部の名称とはたらき**

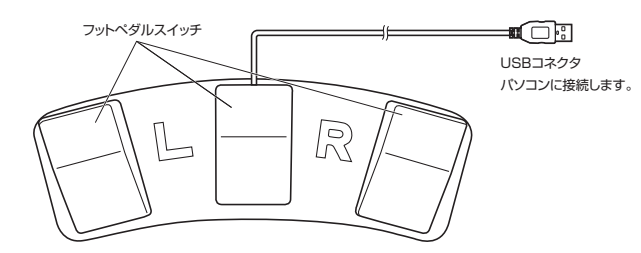

## **4. 専用ソフトのインストール方法**

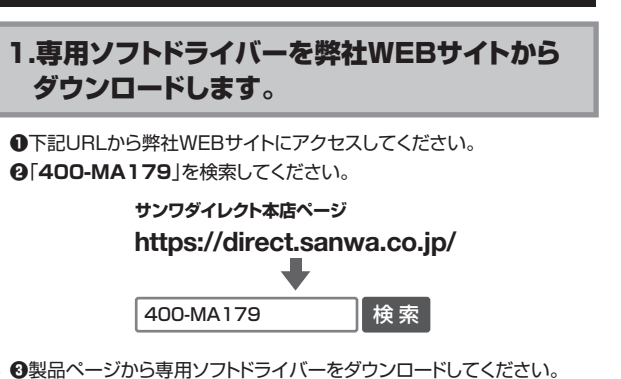

## 2.本製品をパソコンに接続します。

- ❹本製品をパソコンと接続してください。
- 本製品が自動的に認識されます。
- ※OSの設定などにより、認識が完了するまで数分かかる場合があります。

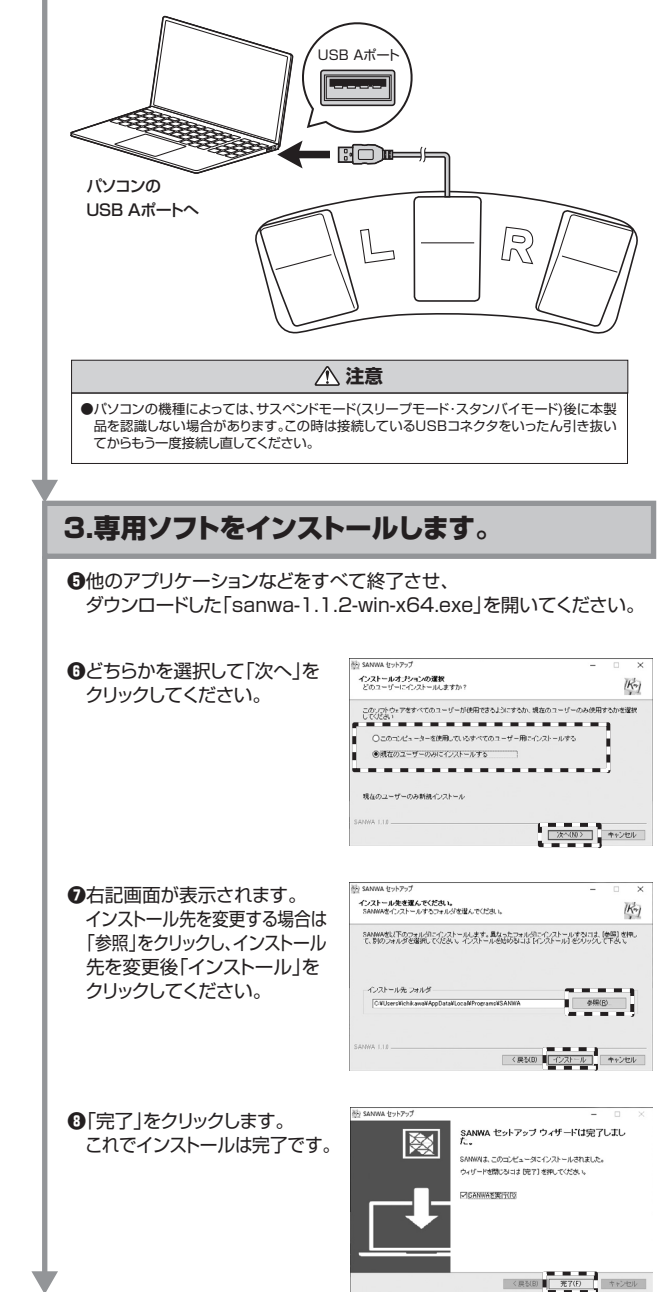

## **5. ソフトウェアの設定方法**

デスクトップ上にできた「SANWA」のアイコンをクリックしソフトを起動します。

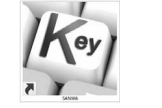

製品が正しく接続されていない場合**ANUA** 1.1.0 右の画面が表示されます。製品を正しく接続してください。

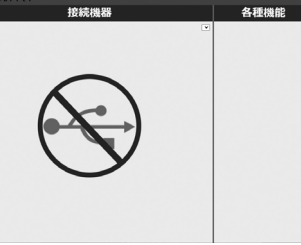

**Total** 

### 製品が正しく認識している場合以下のような画面が表示されます。

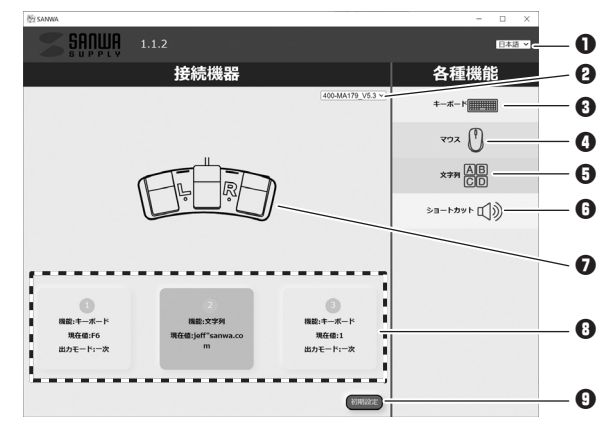

❶言語設定・・・日本語、英語、中国語(簡体字)から選択できます。**②接続機器切替え…**複数台機器を接続している場合、切替えができます。 6キーボードモード…アルファベットやキーの組み合わせ (ショートカット)などを設定できます。❹マウスモード・・・マウス機能を設定できます。6文字列モード…文字列を設定できます。 Ôショートカットモード…音量調整や曲の再生ができます。

**の接続機器…**接続した機器が表示されます。

0割付け情報…割付けた機能を表示します。

**◎初期設定…割付けた機能をリセットし初期設定に戻ります。** 

初期設定は左から「A」「B」「C」の文字が割付けられています。

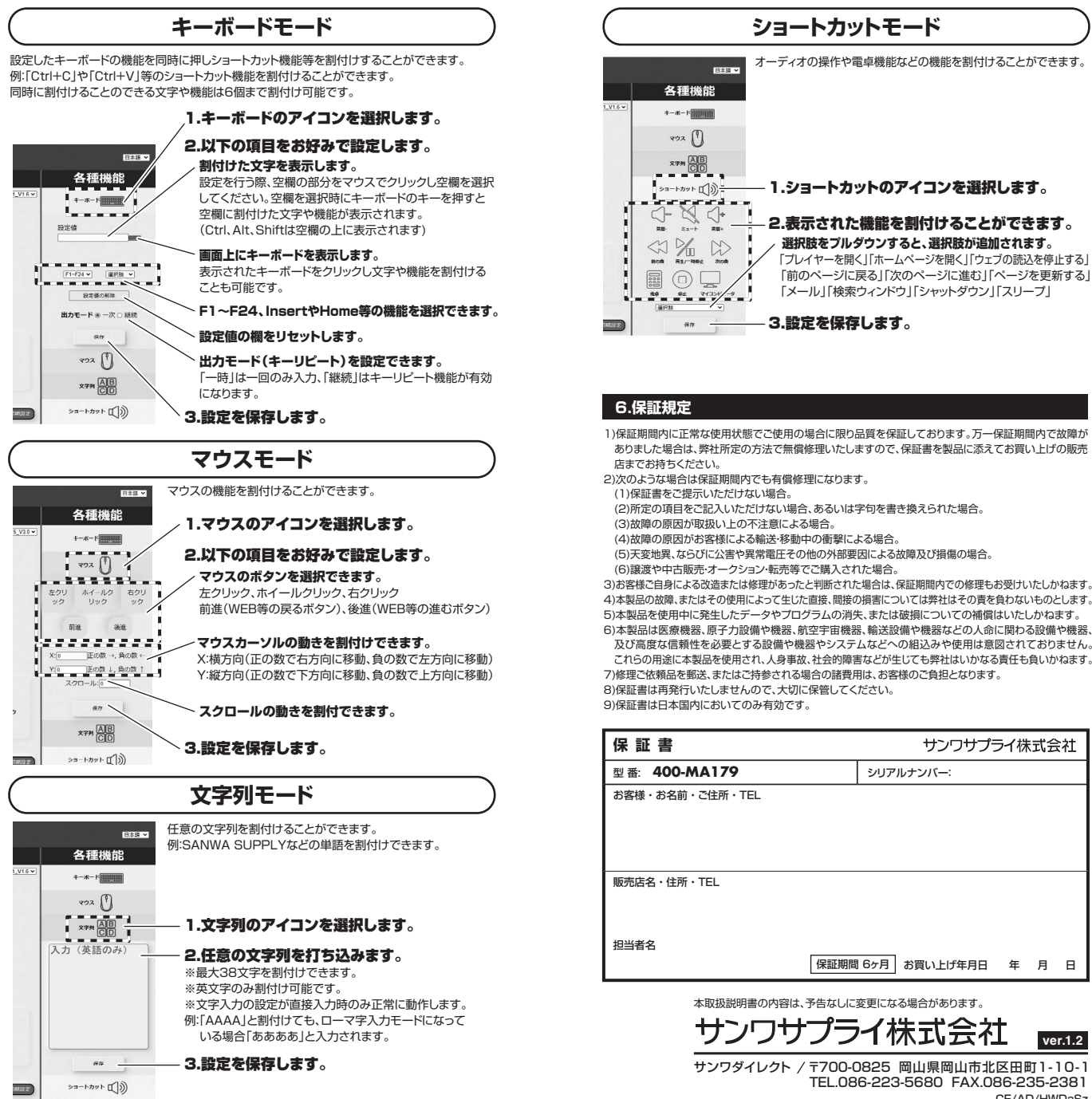

オーディオの操作や電卓機能などの機能を割付けることができます。**ショートカットモード**1)保証期間内に正常な使用状態でご使用の場合に限り品質を保証しております。万一保証期間内で故障が ありました場合は、弊社所定の方法で無償修理いたしますので、保証書を製品に添えてお買い上げの販売 2)次のような場合は保証期間内でも有償修理になります。 3.設定を保存します。1.ショートカットのアイコンを選択します。2.表示された機能を割付けることができます。選択肢をプルダウンすると、選択肢が追加されます。 「プレイヤーを開く」「ホームページを開く」「ウェブの読込を停止する」 「前のページに戻る」「次のページに進む」「ページを更新する」「メール」「検索ウィンドウ」「シャットダウン」「スリープ」

9)保証書は日本国内においてのみ有効です。サンワサプライ株式会社 シリアルナンバー:保証期間 6ヶ月 お買い上げ年月日 年 月 日

本取扱説明書の内容は、予告なしに変更になる場合があります。

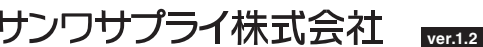

サンワダイレクト / 〒700-0825 岡山県岡山市北区田町1-10-1 TEL.086-223-5680 FAX.086-235-2381CE/AD/HWDaSz